# **Exhibitor Guide**

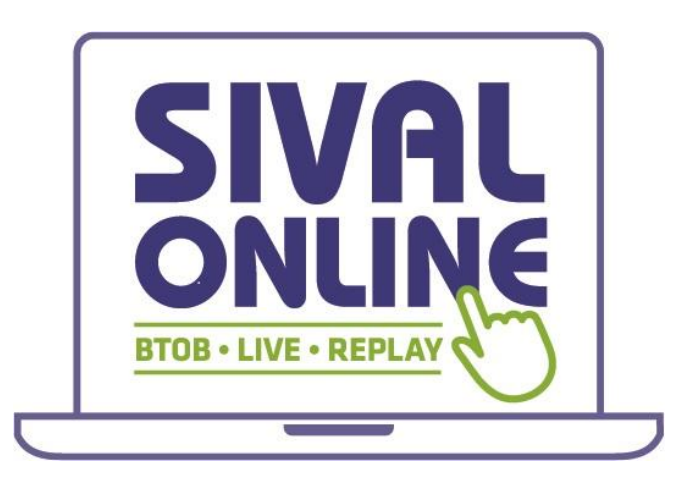

**https://online.sival-angers.com**

## **Table of contents**

Presentation of the platform How do I log in for the 1<sup>st</sup> time? How do I log in if I already have an account? How do I access my exhibitor space? How do I configure my company profile? To go even further…

### **Platform presentation**

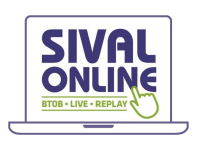

**SIVAL Online** is an event platform intended to replace the web directory of SIVAL exhibitors, which offers digital services that complement the physical organisation of the show. In concrete terms, it's a web app (available from a web browser) coupled with an equivalent in the form of a native IOS and Android mobile app (available for download on the Apple Store and Google Play Store).

#### **In short, a new opportunity to generate leads!**

Increase your visibility and the number of qualified contacts (prospects) before, during and after the event A real **boost for your visibility** and **for business opportunities!**

#### **Functionalities of SIVAL Online**

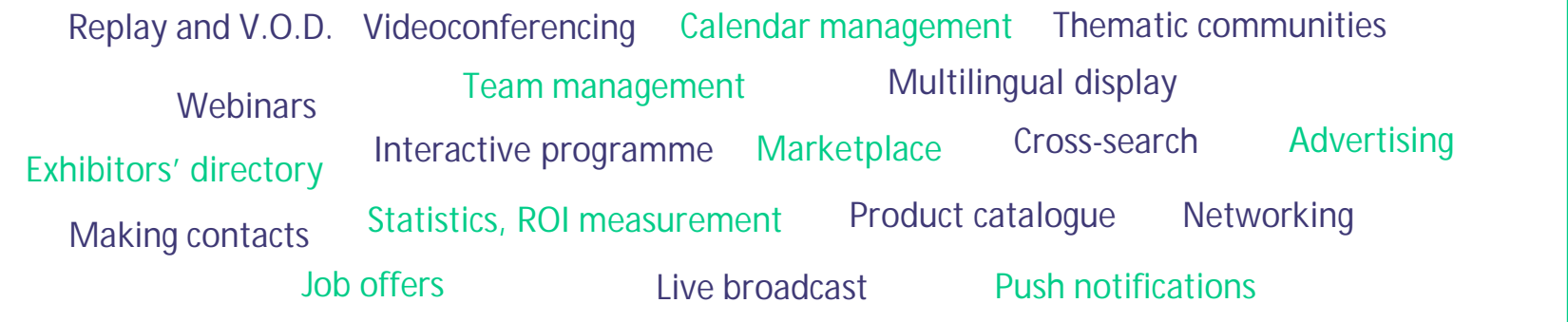

### **Why use the SIVAL Online platform?**

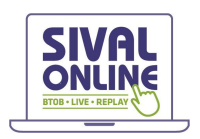

#### **Rich, attractive communication**

Make visitors want to come and see you by offering a modern, efficient presentation of your company and your flagship products.

#### **Greater visibility**

Enjoy additional visibility with an audience who couldn't meet you at the show or couldn't come to the show, with no geographical limits.

#### **Longer-lasting visibility**

The possibilities offered by the platform are available before, during and after the event!

#### **More relevant visibility**

The algorithms and sorting systems offered by the platform mean each visitor can precisely target the companies that match their search. Time saved for better qualified contacts!

#### **Better management of your customer meetings**

Manage your availability calendar, schedule your appointments at the show or remotely via the videoconferencing system provided by the platform. Collect, manage and export contacts made by all your team members

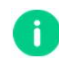

**Note:** the tool we provide will only be fully effective in addition to a proactive commercial approach and appropriate digital communication!

### **How do I log in for the 1st time?**

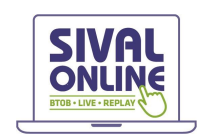

You will receive an email similar to this one (at the email address of the person designated as stand manager when you pre-registered). Click the "start now" button, and your account will be automatically created by the platform!

A window will then ask you to create a password to access your account:

> $\sqrt{2}$ 直 22 音

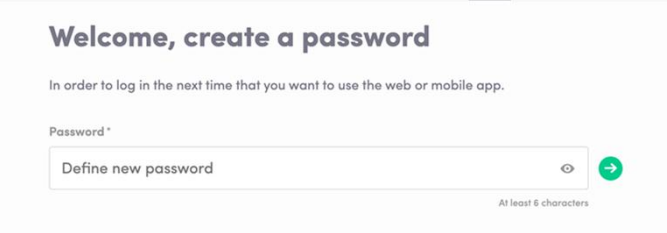

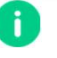

**2**

Note: if you think you haven't received this message, please check your spam folder.

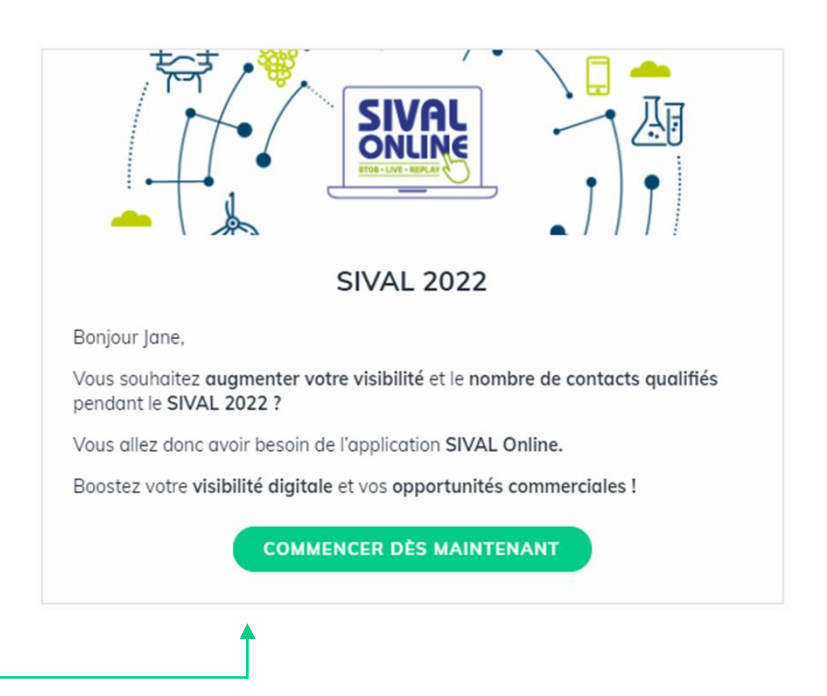

### **How do I log in if I already have an account?**

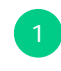

Access your account from https://online.sival-angers.com

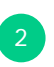

Enter the email address you used to register with SIVAL (as stand manager) as well as your password, chosen on the platform during your first login. Then click on the green arrow to connect.

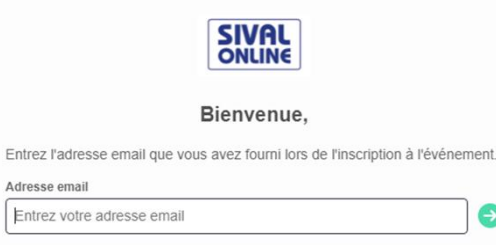

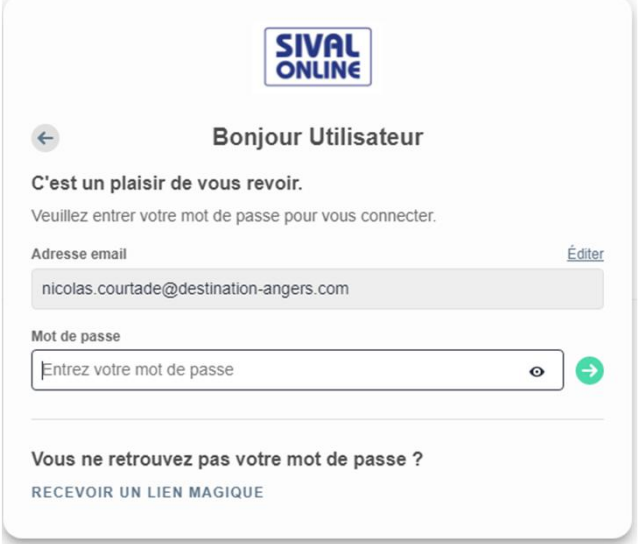

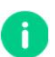

**Note:** If you've forgotten your password, click on "**Receive a magic link"**

after entering your e-mail address. You will then receive a message allowing you to reset it (valid for 1 hour).

 $\bullet$ 

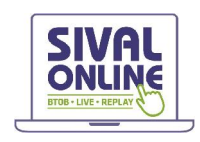

### **How do I access my exhibitor space?**

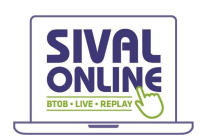

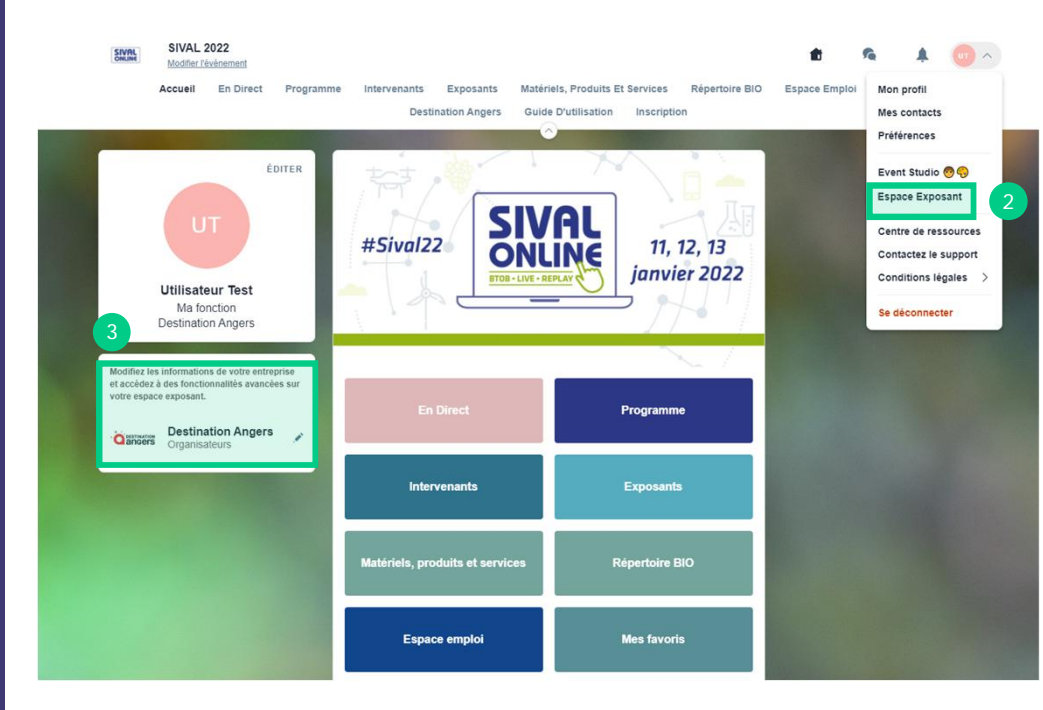

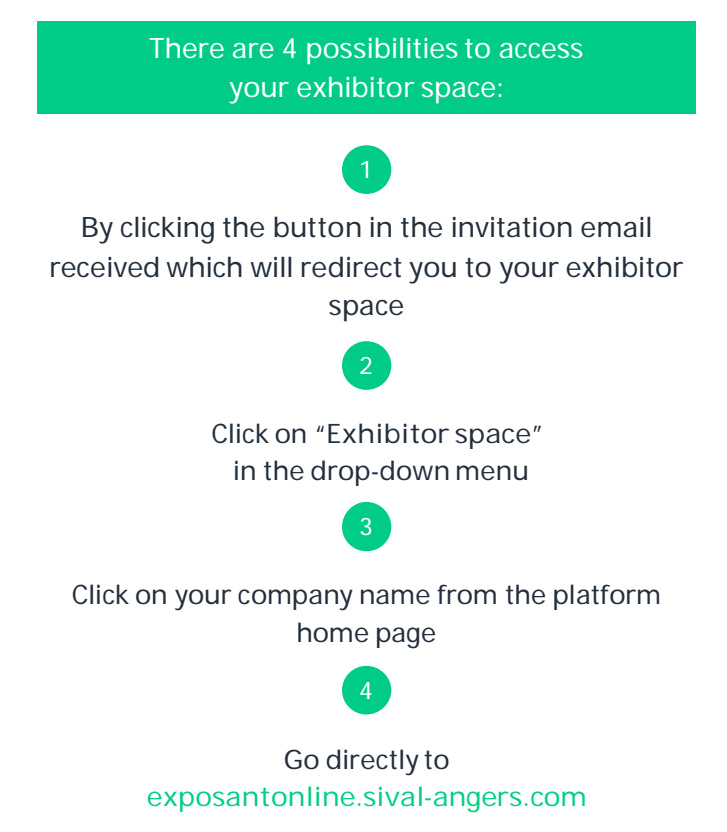

### **How do I configure my company profile? 1 / 2**

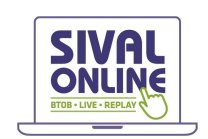

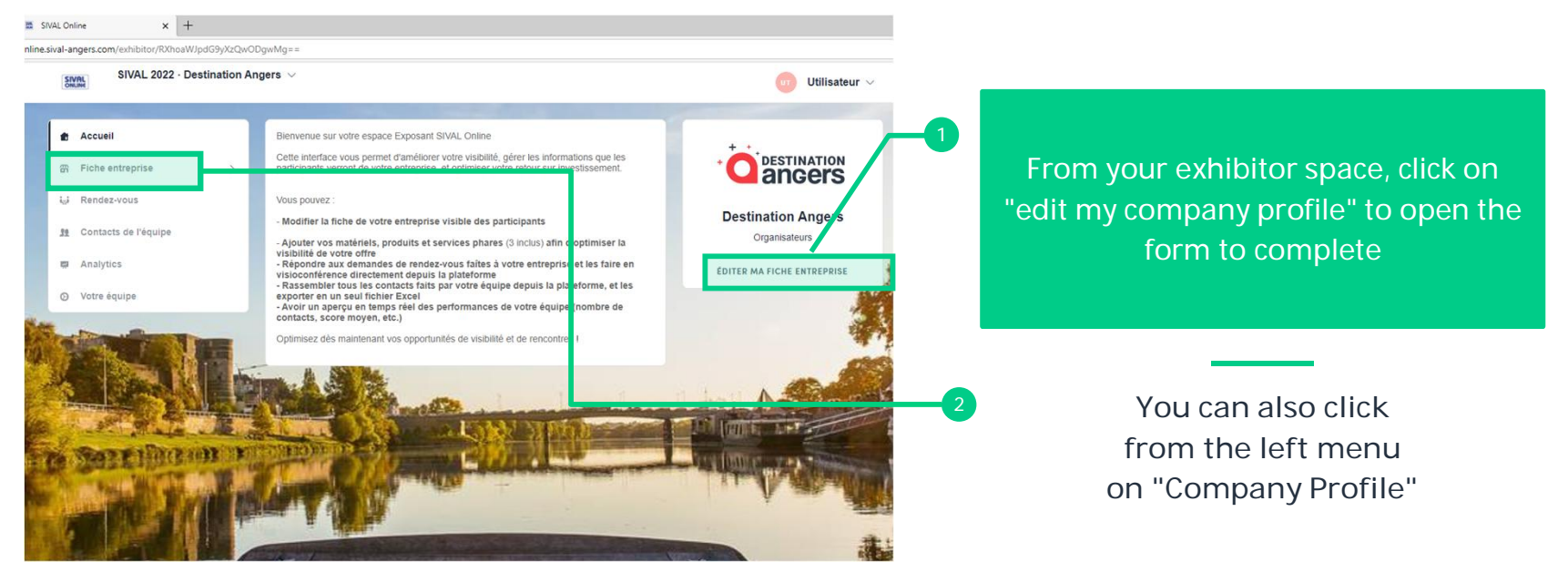

To maximise your visibility, we strongly recommend you **fill in all the requested, editable fields from your exhibitor space.** If you wish to modify a field that cannot be directly edited (greyed out), please contact the organisation at: **support@sival-angers.com**

### **How do I configure my company profile? 2 / 2**

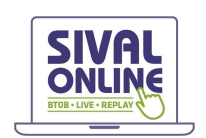

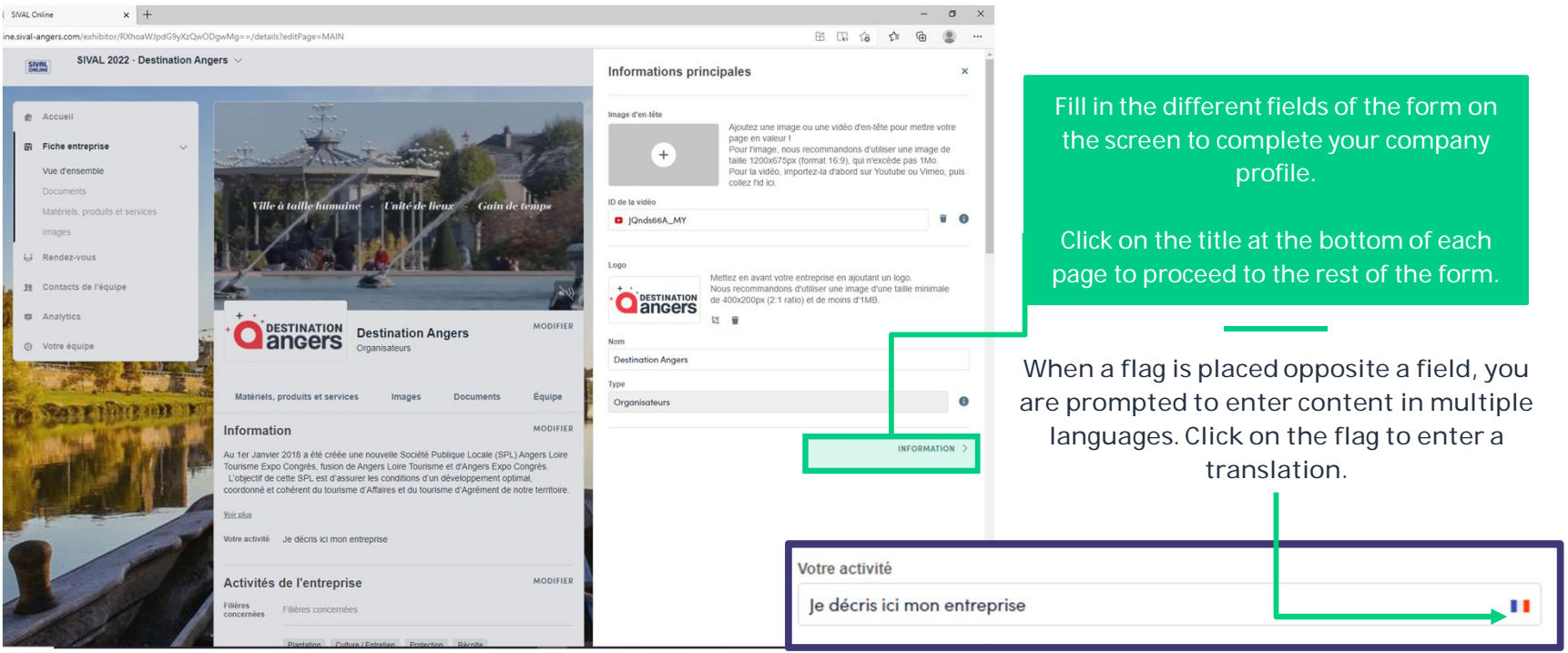

**IMPORTANT**: as SIVAL is an international event, we strongly encourage you to use the translation functionality to **offer an English version of your company profile and your flagship products, materials and services.**

### **To go even further…**

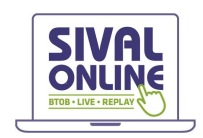

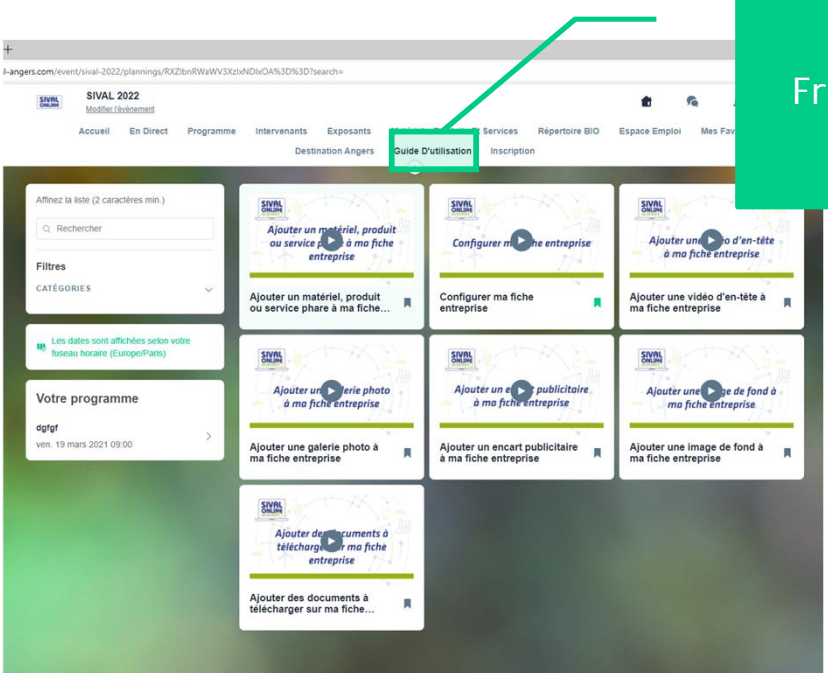

Visit **online.sival-angers.com**! From the platform, in the top menu, click on "user guide"

> **You will thus have access to a series of video tutorials which will guide you through the advanced configuration of your company file**

If you cannot find the answer to your questions, please contact us at **support@sival-angers.com** **Thank you for taking the time to read this practical guide.**

We are available to assist you if necessary at support@sival-angers.com